# **User Manual of EV Manager - V3**

# **Table of contents**

- Table of contents
- Document changes since V2
- <u>Terminology</u>
- Operator domains
- Operator permissions and limitations
  - o Admin operator
  - o Basic operator
- Log in
- <u>Dashboard</u>
  - o **Operator functions**
- Dashboard Sections
  - Charging groups view and selection
    - Meaning of charging group symbols
  - o Status summary
  - o <u>Cumulatives of last 24 hours</u>
  - o <u>Consumption over selected timeframe</u>
- <u>Charging groups</u>
  - o <u>Charging group statistics view</u>
  - o Edit charging group
  - o Add new charging group
- <u>Charging stations</u>
  - o Add new charging station
  - Edit charging station (basic settings)
  - Edit charging station (advanced settings)
  - o Edit charging stations (Charging points)
  - o <u>Issue remote commands to charging station</u>
  - View charging station events
  - o <u>Charging station statistics</u>
- <u>Operators</u>
  - o Edit operator information
  - o Invite new operator
- <u>Charging users</u>
  - o Edit charging user
  - o Add new charging user
- <u>Charging user groups</u>

- Edit charging user group
- Add new charging user group
- <u>Reports</u>
  - How to generate a report
- <u>Schedule tasks</u>
  - What are scheduled tasks?
    - Objects that can have schedules
    - <u>Subjects of schedules</u>
    - Types of schedules
    - Examples
  - o Add new (scheduled) task
  - o Edit (scheduled) task
- Log out
- Error messages
- <u>Attachments</u>

# **Document changes since V2**

- Introduced user groups.
- Introduced Scheduled tasks.
- More filters to Reports.
- Minor fixes.

# Terminology

| Term or<br>acronym | Explanation                                                                                                    |
|--------------------|----------------------------------------------------------------------------------------------------|
| Admin<br>operator  | Operator that has all permissions to operate the system. See <u>Operator permissions</u> and limitations for more info.                                                                                                    |
| Base group         | Operators 'root group' in tree-like group structure. The operator can see all groups and charging stations under that group.                                                                                                    |
| Basic operator     | Operator that has limited permissions to operate the system. See <u>Operator</u><br>permissions and limitations for more info.                                                                                                    |
| Charging user      | End user of the charging station. Person, who charges his/her EV at the charging station.                                                                                                    |
| Charging point     | A physical EV charging device, which contains one or more charging sockets. Charging sockets on charging point may or may not be used simultaneously, that is, if sockets are not possible to be used simultaneously, reserving one socket reserves the whole charging point. |
| Charging station   | A physical device, which contains one or more charging points.                                                                                                    |
| CSV                | Comma Separated Value format. A (text based) data file that uses comma as a data column separator. CSV files can be opened and modified with all commonly used spreadsheet applications.                                                                                      |
| EV                 | Electric Vehicle.                                                                                                    |
| Free charging      | Anonymous charging. Charging station does not require chargers to be identified.                                                                                                    |
| Operator           | Charger management system operator.                                                                                                    |

| Operator<br>domain            | Operators 'horizon' over the organization. Operator domain can be equal to<br>organization (domain), which means that the operator can see all charging groups<br>and charging stations in the organization. Operator domain can also be only a part of<br>the organization domain. Meaning, the operator can only see that part of the<br>organization. Operator domain is defined by setting a 'base group' (a group in the<br>organization's tree-like group structure) for the operator. Operator can then see<br>everything (charging groups and charging stations) under that particular group.<br>Operator domains can be overlapping, which means that operator who has base<br>group higher in the group structure can see and control all base groups that derive<br>from his base group. See the image below, which illustrates the operator domain<br>concept. |
|-------------------------------|----------------------------------------------------------------------------------------------------|
| Organization                  | Environment containing varying number or charging groups and charging stations.<br>Operators cannot see charging groups or charging stations which reside in some<br>other organization than their own.                                                                                                    |
| Orphan<br>charging<br>station | A charging station that is not associated with any charging group.                                                                                                    |
| RFID token                    | Usually, a small physical token which is used to identify charging station user. Tokens come in various sizes and shapes. Token communicates with the charging station wirelessly.                                                                                                    |
| Socket                        | In this context, a physical socket at the end of charging cable. There are many different socket standards, and usually EV user must select a charging station which contains a socket that is compatible with his/her EV.                                                                                                    |

# **Operator domains**

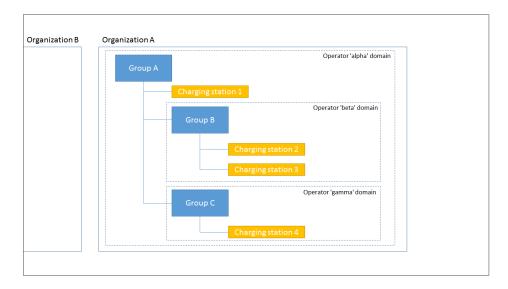

This picture illustrates the concept 'operator domain'.

- Operators in organization 'A' cannot see or manage anything in organization 'B'.
- Operator 'gamma' can manage group 'C' and charger '4'.
- Operator 'beta' can manage group 'B' and charging stations '2' and '3'.
- Operator 'alpha' can manage groups 'A', 'B' and 'C' and charging stations '1', '2', '3' and '4'.

# **Operator permissions and limitations**

The system has two kinds of operators:

### **Admin operator**

Admin operator has all permissions and no limitations.

## **Basic operator**

Basic operator has limited permissions to operate the system. Basic operator can not:

- Manage other operators (except himself).
- Add or remove charging stations.

- Remove users.
- Delete authorization tokens from charging users.
- Perform firmware updates to charging stations.
- Manage scheduled tasks.
- Add or edit charging user groups.

# Log in

| Username: |
|-----------|
|           |
|           |
| assword:  |
|           |

Enter your username and password and then press *LOG IN*. If you have lost or forgot your password, press *LOST YOUR PASSWORD*.

Enter your email address and press *RESET MY PASSWORD*. Shortly you should receive an email which contains instructions on resetting your password.

# Dashboard

Dashboard gives you an overall status view on charging points of your selection.

| NSTO   IV CO                                                         | 10                                                                                                    | Welcome, John Doe 🗸 🗸 🗸                                                                                                    |
|----------------------------------------------------------------------|----------------------------------------------------------------------------------------------------|----------------------------------------------------------------------------------------------------|
| echboard<br>sarging groups<br>sarging stations                       | Charging groups                                                                                                    |                                                                                                    |
| pentors<br>Ipentors<br>heging user groups<br>experts<br>deduke tasks | If ACME Shopping Mails         If ACME Price Mail         If ACME Price Mail         If ACME Price Mail         If ACME Price Mail         If ACME Price Mail         If ACME Price Mail         If ACME Price Mail         If ACME Price Mail         If ACME Price Mail         If ACME Price Mail         If ACME Price Mail         If If ACME Price Mail         If If ACME Price Mail         If If If ACME Price Mail         If If If If If If If If If If If If If I | a unit of the second second se |
|                                                                      | Charging      Austable      Unsualizable     Received                                                                                                    | Fault                                                                                                    |
|                                                                      | Consumption vs Charging events count                                                                                                    |                                                                                                    |
|                                                                      | 20<br>May 18 Nay 19 Nay 29 Nay 21 Nay 22<br>Consumption © Charging events:                                                                                                    | 10<br>May 23 May 24                                                                                                    |

Top right corner functionalities:

Operator functions

Links to different pages:

- Dashboard
- Charging groups
- <u>Charging stations</u>
- Operators (this link is present only if you are logged in a an admin operator)
- <u>Charging users</u>
- <u>Charging user groups</u>
- Reports
- Schedule tasks
- Log out

# **Operator functions**

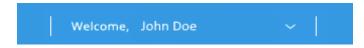

Operator functions contains operator related settings.

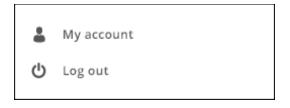

*My account* takes you to a view in which you can change your information.

Log out logs you out from the system.

# **Dashboard Sections**

Dashboard is divided into four sections.

- 1. Charging groups view and selection
- 2. Status summary
- 3. <u>Cumulatives over last 24 hours</u>
- 4. Consumption over selected timeframe

## Charging groups view and selection

Charging group view shows you the logical grouping of charging stations. Operator can define charging groups according to his/her needs. See <u>Charging groups</u> for more info.

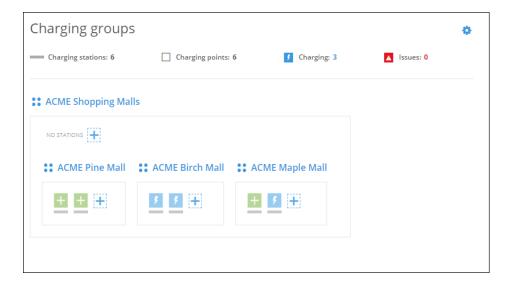

By clicking the gearwheel image you can select which charging point groups you want to display.

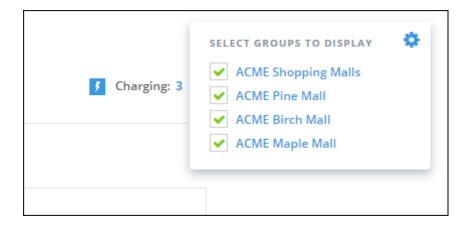

Some overall status information is displayed on top of the charging groups view.

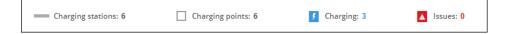

This current information shows that selected groups contain in total:

- 6 charging stations (physical devices).
- 6 charging points (one charging station can contain multiple charging points).
- 3 charging points that are currently charging.
- 0 charging points which are in some kind of error condition.

#### Meaning of charging group symbols

**State Shopping Malls** 

The name of this charging group is *ACME Shopping Malls*. All charging stations enclosed by the thin rectangle belong to this group. Charging group can also contain other charging groups.

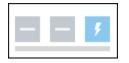

Charging station (the horizontal line below squares). This is a physical device which can contain multiple charging points (squares). This particular charging station contains 3 charging points.

| ۶        | +         |             | A              | $\odot$   | +          | $(\mathfrak{A})$ |
|----------|-----------|-------------|----------------|-----------|------------|------------------|
| Charging | Available | Unavailable | Issue detected | Suspended | Edit group | Disabled         |

Charging point information icons.

# Status summary

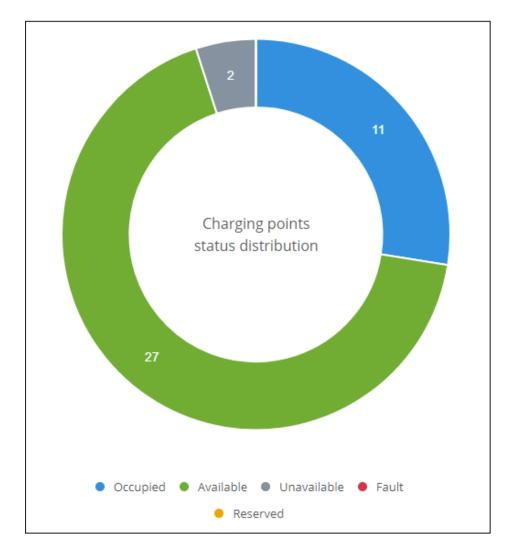

The donut diagram shows a status summary of charging points in operators domain.

# **Cumulatives of last 24 hours**

Cumulatives are calculated over charging points in operators domain. Cumulatives show:

- The number of charging events.
- The number of used charging points.
- Total amount of energy charged.

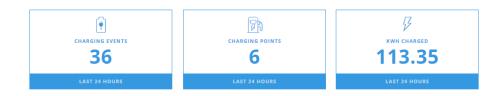

# **Consumption over selected timeframe**

Timeframe can be selected from the gear icon at the right edge of the page.

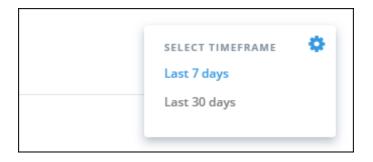

Consumption (kWh's) over charging events count shows the amount of electricity charged and number of charging sessions as a diagram over selected time frame. Diagram shows the data over entire environment regardless of selected groups.

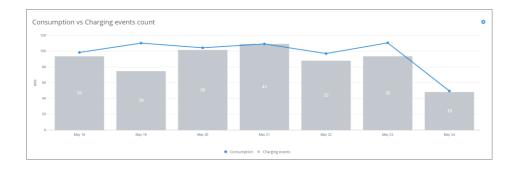

# **Charging groups**

| 🖬 Deshboard                       | Home / Charging groups       |                   |                  |
|-----------------------------------|------------------------------|-------------------|------------------|
| Charging groups                   | Charging groups              | ADD NEW           | CHARGING GROUP + |
| Charging stations     A Operators | Q Search for charging groups |                   |                  |
| L Charging users                  | Charging group name          | Charging stations | Actions          |
| 😭 Charging user groups            | ACME Shopping Malls          | 6                 | C 0              |
| C Reports                         | ACME Pine Mall               | 2                 | 20               |
| 🗇 Schedule tasks                  | ACME Birch Mall              | 2                 | 20               |
|                                   | ACME Maple Mall              | 2                 | 20               |
| O Lagout                          | Door I v Emportance          | .200 MPM          | CHARGING GROUP + |

Charging groups views allows you to manage charging groups. On charging group list view, you can:

- Jump to <u>charging group statistics view</u> (click group name or info button at the end of line).
- <u>Edit charging group</u> (click the edit button).
- Add new charging group.

## Charging group statistics view

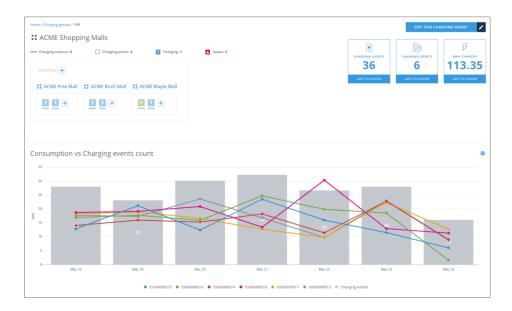

On this view you can see the statistics information of this charging group, very similar than on dashboard. From this view you can jump to <u>edit charging point group</u> view.

## Edit charging group

| Home / Charging groups / 150 / Edit charging group                  |                     |
|---------------------------------------------------------------------|---------------------|
| O Edit charging group                                               | CANCEL SAVE CHANGES |
| NAME                                                                |                     |
| ACME Pine Mall                                                      |                     |
| PARENT GROUP                                                        |                     |
| ACME Shopping Malls                                                 |                     |
|                                                                     |                     |
| Charging stations                                                   |                     |
| ADD CHARGING STATION TO THIS GROUP                                  |                     |
| Search for charging stations 👻                                      |                     |
| EV100000013 X<br>Ounging paires: 1 V00000014 X<br>Ounging paires: 1 |                     |
| Delete this group                                                   |                     |
|                                                                     | CANCEL SAVE CHANGES |

On this view you can:

- Change charging group name.
- Change charging group parent. Effectively that means that you move this group under some other group.
- Add charging stations to this group.
- Remove charging stations from this group.
- Delete this group. Note! Group to be deleted must be empty, that is, it cannot contain charging stations or subgroups. Should this group have any subgroups, they must be moved under some other group.

## Add new charging group

| Home / Charging groups / Add new charging group |                       |
|-------------------------------------------------|-----------------------|
| Add new charging group                          | CANCEL SAVE CHANGES + |
|                                                 |                       |
| NAME                                            |                       |
| PARENT GROUP                                    |                       |
| Select charging group 🗸                         |                       |
|                                                 |                       |
| Charging stations                               |                       |
| Search for charging stations 👻                  |                       |
|                                                 |                       |
|                                                 |                       |
|                                                 | CANCEL SAVE CHANGES + |
|                                                 |                       |

When adding a new charging group, the only mandatory information is its name. If you do not select *PARENT GROUP*, this group will be placed right under your base group.

# **Charging stations**

| Deshboard            | Home / Charging stations   |              |                  |                 |            |                            |
|----------------------|----------------------------|--------------|------------------|-----------------|------------|----------------------------|
| Charging groups      | Charging stations          |              |                  |                 |            | ADD NEW CHARGING STATION + |
| Charging stations    | Select charging group 🗸 🔍  |              |                  |                 |            |                            |
| Operators            |                            |              |                  |                 |            |                            |
| 🛔 Charging users     | Charging station name      | Identifier 🗘 | Charging group 🗘 | Charging points | Firmware 🗘 | Actions                    |
| Charging user groups | EVI00000013                | EVI00000013  | ACME Pine Mall   | 1               | A999       | 20                         |
| Ø Reports            | EV100000014                | EV100000014  | ACME Pine Mall   | 1               | A999       | 20                         |
| C Schedule tasks     | EV100000015                | EV100000015  | ACME Birch Mall  | 1               | A999       | 20                         |
|                      | EV100000016                | EVI00000016  | ACME Birch Mall  | 1               | A999       | 20                         |
| 🕲 Log out            | EVI00000017                | EVI00000017  | ACME Maple Mall  | 1               | A999       | 20                         |
|                      | EV100000018                | EV100000018  | ACME Maple Mall  | 1               | A999       | ľ ()                       |
|                      |                            |              |                  |                 |            |                            |
|                      | SHOW 8 🛩 ELEMENTS PER PAGE |              | - <b>3</b> - 2   |                 |            | ADD NEW CHARGING STATION + |
|                      |                            |              |                  |                 |            |                            |

Charging stations view allows you to manage charging stations. On charging stations list view, you can:

- Add new charging station.
- <u>Edit charging station</u> settings (click the edit button).
- <u>Issue remote commands to charging station</u> (click the info button).

### Add new charging station

| Home / Charging stations / Add charging station |        |              |
|-------------------------------------------------|--------|--------------|
| Add new charging station                        | CANCEL | SAVE CHANGES |
|                                                 |        |              |
| General information                             |        |              |
| CHARGING STATION NAME                           |        |              |
| Pine Mall entry                                 |        |              |
| IDENTIFIER                                      |        |              |
| acme-st43211                                    |        |              |
| PARENT GROUP                                    |        |              |
| Select charging group                           |        |              |
|                                                 |        |              |
|                                                 |        |              |
|                                                 |        |              |
|                                                 | CANCEL | SAVE CHANGES |
|                                                 |        |              |
|                                                 |        |              |
|                                                 |        |              |

Information to be entered:

- CHARGING STATION NAME : This is a free form name of the station.
- *IDENTIFIER* : This must be the same that is configured to the physical charging station. This information links this station to the physical device.
- *PARENT GROUP* : The group this station belongs to.

Charging station name vs. identifier

Note that charging station identifier **cannot** be changed after station has been created. Charging station name can be edited, if needed. That will not effect the communication between EV Manager and

charging station. However, if the identifier is incorrect to begin with, charging station will have to be deleted and recreated.

Composition of identifier

Use only letters A...Z, a...z, dash '-', underscore '\_' and numbers 0...9 on identifier. Forbidden characters like slash '/' will produce an error.

Charging stations inside EV Manager and out there

It should be noted that adding a charging station to EV Manager does not magically create a real device somewhere. The link between real charging station and station in EV Manager is established, when the physical device connects to backend system **with same identifier** that is configured here. After that it's possible to control and monitor the charging station.

## Edit charging station (basic settings)

| Home / Charging stations / EVI0000001 | / Edit charging station |                 |
|---------------------------------------|-------------------------|-----------------|
| Edit charging station                 |                         |                 |
|                                       |                         |                 |
|                                       |                         |                 |
| Basic settings                        | Advanced settings       | Charging points |
|                                       |                         |                 |
| General information                   |                         |                 |
| CHARGING STATION NAME                 |                         |                 |
| Pine Mall entry                       |                         |                 |
| PARENT GROUP                          |                         |                 |
| ACME Pine Mall                        |                         | Ý               |
|                                       |                         |                 |
| Delete this station                   |                         |                 |
| DELETE CHARGING STATIC                | DN .                    |                 |
|                                       |                         |                 |
|                                       |                         |                 |
|                                       |                         |                 |
|                                       |                         |                 |
|                                       |                         |                 |

On this view you can:

- Change charging station name.
- Change charging station (parent) group.
- Delete this charging station. If you delete this station, it becomes an *orphan charging station*.
- Edit charging station advanced settings. For advanced settings, see <u>charging-station-advanced-settings</u>.

Note

Only admin operators can edit charging stations.

# Edit charging station (advanced settings)

| Basic settings                  | Advanced settings | Charging points |
|---------------------------------|-------------------|-----------------|
| Q Search for advanced sett      | tings             |                 |
| CELLID                          |                   |                 |
| 0<br>WELDCHECK_2                |                   |                 |
| 0<br>DLMPHASE3LIMIT             |                   |                 |
| 15<br>STOPTRANSACTIONMODEUNPLUG | 5                 |                 |
| 0<br>ENERGYMANINPUTPOWERCURREN  | NTLIM_2           |                 |
| 16<br>APNUSERNAME               |                   |                 |
| 0                               |                   |                 |

On this view you can edit charging station advanced settings. Before you edit settings, you must *REFRESH CONFIGURATION*. This gets the current settings from the charging station.

Notes:

- Grayed settings are *read-only* settings. Their values cannot be changed.
- Invalid settings may cause charging station to malfunction. Do not change these settings, if you
  are not sure what they do.
- Most of the configuration keys are vendor specific.

# **Edit charging stations (Charging points)**

|               | unEVB200dsds                                                                                                    |   |        |                  |            |
|---------------|----------------------------------------------------------------------------------------------------|---|--------|------------------|------------|
| Charg         | ging point #1                                                                                                    |   |        |                  |            |
|               | SOCKET TYPE                                                                                                    |   | ~      | MAX. POWER       | ₿ kw       |
|               |                                                                                                    |   | Ň      |                  | Y NY       |
| ×             | SOCKET TYPE                                                                                                    |   |        | MAX. POWER       | ₿ xw       |
| ^             | Schuko                                                                                                    |   | ~      | 3.7              | Y KH       |
| Allu          | ADD NEW SOCKET                                                                                                    | + |        |                  |            |
| Allu          | unEVB200dsds                                                                                                    | + |        | MAX. POWER       |            |
| Allu          | INEVB200dsds                                                                                                    | + | ~      | MAX. POWER<br>22 | ₿ wv       |
| Allu<br>Charg | INEVB200dsds<br>ging point #2<br>Socket type                                                                                                    | • | ×      |                  | j∮ w       |
| Allu<br>Charg | UNEVB200dsds<br>ging point #2<br>SOCKET TYPE<br>Type-2                                                                                            | • | ×<br>× | 22               | β w<br>β w |
| Allu<br>Charg | anEVB200dsds<br>ging point #2<br>socket type<br>correct type<br>socket type<br>socket type<br>socket type<br>socket type                          | • |        | 22               |            |
| Allu<br>Charg | UNEVB200dsds<br>ging paint #2<br>SOCKET TYPE<br>Type-2<br>SoCKET TYPE<br>Select socket type<br>Select socket type<br>Select socket type<br>Schuke | • |        | 22               |            |
| Allu<br>Charg | anEVB200dsds<br>ging point #2<br>socket type<br>correct type<br>socket type<br>socket type<br>socket type<br>socket type                          |   |        | 22               |            |

On this view you can define socket types for charging points. Here, one charging point can have at maximum 4 sockets (usually it has 2 or 1). Socket definitions do not serve any functional purpose. They are only information for operators.

# Issue remote commands to charging station

| / Charging stations / em2-evb200-7 |            |            | EDIT THIS                                                 |
|------------------------------------|------------|------------|-----------------------------------------------------------|
| em2-evb200-7                       |            |            | COMMENTE PERMIT<br>COMMENTE PERMIT<br>2<br>LATE 24 ADDRES |
| Charging points                    | Event feed | Statistics |                                                           |
| EM2-EVB200-7                       |            |            |                                                           |
| Type-2(Socket #1) 22 kW max. power |            |            |                                                           |
| EM2-EVB200-7                       |            |            |                                                           |
| Type-2(Socket #1) 22 kWmax. power  |            |            |                                                           |

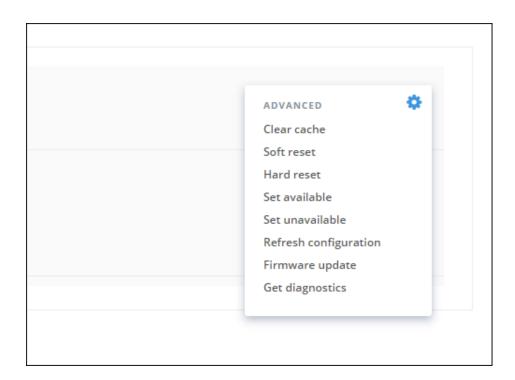

On this view you can:

- Jump to <u>Edit charging station</u> settings
- *RELEASE CABLE*, this releases charging cable from the charging station.
- STOP CHARGING, or alternatively START CHARGING depending on charging station Status.
- Send remote commands to the charging station. Commands can be found by clicking the small gearwheel image at *Charging points* box:
  - *Clear cache* : clears charging station RFID cache.
  - *Soft reset* : restarts charging station application.
  - *Hard reset* : restarts the whole charging station.
  - Set available : sets charging station available for charging (enable).
  - Set unavailable : sets charging station unavailable for charging (disable).
  - *Refresh configuration*: Fetches the latest configuration settings from the charging station. This command can also be issue from <u>charging station settings view</u>.
  - *Firmware update* : Updates charging station firmware. See the note below.
  - *Get diagnostics* : Fetches diagnostics from charging station. See the note below.

Firmware update and Get diagnostics

*Firmware update* and *Get diagnostics* require very specific information about servers that are used in conjunction with EV Manager. Please, contact Ensto for more details (<u>https://www.ensto.com/support/service-request/</u>)

# View charging station events

| e / Charging stations / em2-evb200-7   |                         |                        |                                                          |             | EDIT THIS CHARGING STATION                                                                                                    |
|----------------------------------------|-------------------------|------------------------|----------------------------------------------------------|-------------|----------------------------------------------------------------------------------------------------|
| em2-evb200-7                           |                         |                        |                                                          |             |                                                                                                    |
| :HARGING GROUP:<br>o Miettisen katu 2  |                         |                        |                                                          |             | COMBENSE VENTS<br>2 COMBENSE VENTS<br>2 COMBENSE VENTS<br>1 COMBENSE VENTS<br>1 COMBENSE VENTS<br>1 COMBENSE VENTS<br>1 COMBENSE VENTS<br>1 COMBENSE VENTS |
| Charging points                        | Event feed              | Statistics             |                                                          |             |                                                                                                    |
| Select a date:                         | Select OCPP error type: | Select OCPP status:    |                                                          |             |                                                                                                    |
| 🛗 17th Aug 2018                        | Select OCPP error type  | ← Select OCPP status ← | $\mathbb{Q}_{\!_{\mathbf{k}}}$ Search for specific event |             |                                                                                                    |
| Info                                   |                         | Charging point 💲       | Status                                                   | Error type  | Date & time 🗢                                                                                                    |
| Status Update                          |                         | Charging point #1      | Available                                                | No error    | 17/08/2018 10:55                                                                                                    |
| Status Update -Type2-                  |                         | Charging point #1      | Finishing                                                | No error    | 17/08/2018 10:55                                                                                                    |
| Status Update -Type2-                  |                         | Charging point #1      | Charging                                                 | No error    | 17/08/2018 10:55                                                                                                    |
| could not handle command               |                         | Charging point #0      | Available                                                | Other error | 17/08/2018 09:49                                                                                                    |
| Denied FW update, vehicle is connected |                         | Charging point #0      | Available                                                | Other error | 17/08/2018 09:49                                                                                                    |
| PW update: car connected               |                         | Charging point #0      | Available                                                | Other error | 17/08/2018 09:49                                                                                                    |
| Status Update -Type2-                  |                         | Charging point #1      | SuspendedEV                                              | No error    | 17/08/2018 07:56                                                                                                    |
| Status Update -Type2-                  |                         | Charging point #1      | Charging                                                 | No error    | 17/08/2018 07:55                                                                                                    |
| No energy flowing to vehicle           |                         | Charging point #1      | SuspendedEV                                              | No error    | 17/08/2018 07:55                                                                                                    |
| Status Update -Type2-                  |                         | Charging point #1      | SuspendedEV                                              | No error    | 17/08/2018 07:55                                                                                                    |
| Energy is flowing to vehicle           |                         | Charging point #1      | Charging                                                 | No error    | 17/08/2018 07:10                                                                                                    |
| Status Update -Type2-                  |                         | Charging point #1      | Charging                                                 | No error    | 17/08/2018 07:09                                                                                                    |
| Status Update -Type2-                  |                         | Charging point #1      | Preparing                                                | No error    | 17/08/2018 07:09                                                                                                    |
| C PREVIOUS DAY                         |                         |                        |                                                          |             | NEXT DAY >                                                                                                    |

On this view you can browse charging station events. Charging station sends a *StatusNotification* message to central system when something notable happens. Each event contains following data fields:

- *Info* : Additional information to notification message.
- *Charging point* : Charging point ID. Number zero refers to whole charging station and non-zero number refers to a single charging point.
- *Status* : Charging station or charging point status, defined by OCPP standard.
- *Error type* : Type of error (including no error), defined by OCPP standard.
- *Date & time* : Date and time of the event occurrence.

## **Charging station statistics**

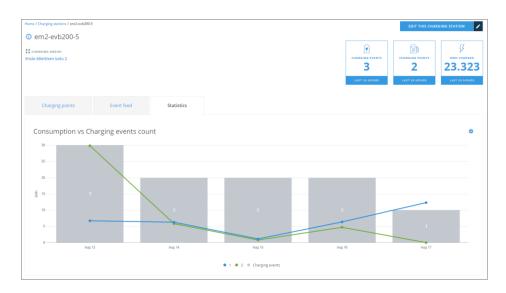

On this view you can examine charging station usage statistics. For statistics you can select 7 or 30 days time span.

# **Operators**

| Deshboard     Charging groups | Home / Operators Operators  |                     |                                |        | INVITE       | NEW OPERATOR + |
|-------------------------------|-----------------------------|---------------------|--------------------------------|--------|--------------|----------------|
| D Charging stations           | Select status               | h for operators     |                                |        |              |                |
| Charging users                | Usemame 🗘                   | Name 🗘              | E-mail address                 | Status | Base group 🗘 | Actions        |
| Charging user groups          | mamercus                    | Mamercus Mamercinus | mamercus@acmeshoppingmalls.com | Active | ACME Hotels  | <b>C</b> 🕹     |
| Reports                       | manius                      | Manius Maximus      | manius@acmeshoppingmalls.com   | Active | ACME Hotels  | 6              |
| ö Schedule tasks              | SHOW 10 v ELEMENTS PER PAGE |                     | 4 <b>1</b> 4                   |        | INVITE       | NEW OPERATOR + |
| 🖒 Log out                     |                             |                     |                                |        |              |                |

On this view you can:

- Browse and search for operators.
- <u>Edit operator information</u> (click the edit button).
- Invite new operator.
- Resend invitation e-mail to operator (click the send button).

#### Note

This view is available only for admin operators.

## **Edit operator information**

| a Deshboard              | Home / Operators / 3 / Edit operator                               |                                                                                                    |                     |
|--------------------------|--------------------------------------------------------------------|----------------------------------------------------------------------------------------------------|---------------------|
| Charging groups          | Edit operator                                                      |                                                                                                    | CANCEL SAVE CHANGES |
| D Charging stations      | for and information                                                |                                                                                                    |                     |
| Operators                | General information                                                |                                                                                                    |                     |
| L Charging users         | USERNAME<br>mamercus                                               | E-MAIL ADDRESS<br>mamercus@acmeshoppingmalls.com                                                                                                    |                     |
| Charging user groups     | STATUS                                                             |                                                                                                    |                     |
| C Reports                | Adive                                                              | SEND REMINDER                                                                                                    |                     |
| Schedule tasks O Log out | PASSWORD<br>RESET PASSWORD                                         |                                                                                                    |                     |
|                          | Personal information reter NAME maneros LARY NAME Mameros Mamerons | Permissions Alpenation Alpenation Static Approximation Static Approximat |                     |
|                          | Delete this operator                                               |                                                                                                    |                     |

On this view you can:

- Edit operator information.
- Set operator status to *Active* or *Inactive*. Inactive operators exist in the system but they cannot log in.
- Send a reminder e-mail to operator. Reminder can be sent only if the operator has not activated his account yet.
- Send an e-mail to operator to reset his password.
- Set operator permission level.
- Delete operator.

### Invite new operator

|                      | Home / Operators / Invite new operator |        |                 |
|----------------------|----------------------------------------|--------|-----------------|
| al Deshboard         |                                        |        |                 |
| Changing groups      | Invite new operator                    | CANCEL | SEND INVITATION |
| Charging stations    |                                        |        |                 |
| L Operators          | E-MAIL ADDRESS                         |        |                 |
| Charging users       |                                        |        |                 |
| Charging user groups | CONTIEM E-MAIL ADDRESS                 |        |                 |
| C Reports            |                                        |        |                 |
| K3 Schedule tasks    | USERNAME                               |        |                 |
| 0                    |                                        |        |                 |
|                      | THEST NAME                             |        |                 |
| 🕐 Log out            |                                        |        |                 |
|                      | LAST NAME                              |        |                 |
|                      |                                        |        |                 |
|                      |                                        |        |                 |
|                      | Permissions                            |        |                 |
|                      | Admin operator     Al permissions      |        |                 |
|                      | · Basic operator                       |        |                 |
|                      | Umited permissions                     |        |                 |
|                      |                                        |        |                 |
|                      |                                        |        |                 |
|                      |                                        | CANCEL | SEND INVITATION |
|                      |                                        |        |                 |

On this view you enter the new operator information and send an invitation e-mail to the operator.

# **Charging users**

| pai Dashboard          | Home / Charging users               |                                                       |                      |             |                         |  |  |
|------------------------|-------------------------------------|-------------------------------------------------------|----------------------|-------------|-------------------------|--|--|
| Charging groups        | Charging users                      | Charging users ADD NEW CHARGING USER +                |                      |             |                         |  |  |
| D Charging stations    | Q. Search for charging users by Nam | Q search for charging users by tame or E-mail address |                      |             |                         |  |  |
| L Operators            |                                     |                                                       |                      |             |                         |  |  |
| Charging users         | Name Q                              | Group ©                                               | E-mail address       | Toloans Qty | Actions                 |  |  |
| 삼 Charging user groups | Scrooge McDuck                      | Duckburg                                              | scrooge@duckburg.com | 1           | Ċ                       |  |  |
| C Reports              | Donald Duck                         | Duckburg                                              | dduck@duckburg.com   | 0           | Ċ                       |  |  |
| Schedule tasks         | Gosalyn Mallard                     | Duckburg                                              | gosalyn@duckburg.com | 0           | Ľ                       |  |  |
|                        | Drake Mallard                       | Duckburg                                              | drake@duckburg.com   | 0           | C                       |  |  |
| () Log out             | Flintheart Glomgold                 | Duckburg                                              | flint@duckburg.com   | 0           | Ľ                       |  |  |
| 0                      |                                     |                                                       |                      |             |                         |  |  |
|                        | SHOW 8 v ELEMENTS PER PAGE          |                                                       | - C <b>1</b> 3       |             | ADD NEW CHARGING USER + |  |  |

On this view you can:

- Browse and search for charging users.
- <u>Edit charging user information</u> (click the edit button).
- Add new charging user.

# Edit charging user

| a Deshboard          | Home / Charging users / 1080 / Edit charging user |                                       |                     |
|----------------------|---------------------------------------------------|---------------------------------------|---------------------|
| Charging groups      | Edit charging user                                |                                       | CANCEL SAVE CHANGES |
| Charging stations    |                                                   |                                       |                     |
| Operators            | User information                                  |                                       |                     |
| Charging users       | FIRST NAME                                        | LAST NAME                             |                     |
|                      | Scrooge                                           | McDuck                                |                     |
| Charging user groups | E-MAIL ADDRESS                                    | USER CHARGING GROUP                   |                     |
| O Reports            | scrooge@duckburg.com                              | Select                                | ~                   |
| Schedule tasks       |                                                   |                                       |                     |
|                      | Access rights                                     |                                       |                     |
| O Log out            | SLEET DEVICES                                     |                                       |                     |
|                      | Charging groups                                   | Charging stations                     | ~                   |
|                      |                                                   |                                       |                     |
|                      |                                                   |                                       |                     |
|                      | Authentication tokens: 1                          |                                       |                     |
|                      |                                                   |                                       |                     |
|                      | Token #1                                          |                                       |                     |
|                      | TOKEN (RFID)                                      | TOKEN NAME                            | STATUS:             |
|                      | 12345678                                          | Scrooge's home charger                | Active              |
|                      | TOKEN VALID FROM: TOKEN VALID TO                  |                                       |                     |
|                      | 13th Apr 2018                                     | V TOKEN VALID INFINITELY DELETE TOKEN |                     |
|                      |                                                   |                                       |                     |
|                      | ADD NEW TOKEN +                                   |                                       |                     |

In this view you can edit charging user information. Basically it is the same as <u>add new charging user</u>, except that you cannot modify e-mail address and RFID token ID's.

## Add new charging user

|                                     | Home / Charging users / Add charging user |   |                                     |          |        |              |   |
|-------------------------------------|-------------------------------------------|---|-------------------------------------|----------|--------|--------------|---|
| af Deshboard                        | Add new charging user                     |   |                                     | C        | CANCEL | SAVE CHANGES | 8 |
| Charging stations Charging stations | User information                          |   |                                     |          |        |              |   |
| L Charging users                    | FIRST NAME                                |   | LAST NAME                           |          |        |              |   |
| 쓸 Charging user groups<br>ⓒ Reports | E-MAIL ADDRESS                            |   | USER CHARGING GROUP                 |          |        |              |   |
| <ul> <li>Schedule tesks</li> </ul>  |                                           |   | Select                              |          | ~      |              |   |
|                                     | Access rights                             |   |                                     |          |        |              |   |
| 🕑 Log out                           | SELECT DEVICES                            |   |                                     |          |        |              |   |
|                                     | Charging groups                           | ~ | Charging stations                   |          | ~      |              |   |
|                                     | Authentication tokens: 1                  |   |                                     |          |        |              |   |
|                                     | TOKEN (#FID)                              |   |                                     |          |        |              |   |
|                                     | TOKEN (RFID)                              |   | TOKEN NAME                          | Inactive |        |              |   |
|                                     | TOKEN VALID FROM. TOKEN VALID FO:         |   | TOKEN VALID INFINITELY OFLETE TOKEN |          |        |              |   |
|                                     | ADD NEW TOKEN +                           |   |                                     |          |        |              |   |
|                                     |                                           |   |                                     | E        | CANCEL | SAVE CHANGES | • |

On this view you can add new charging user information. Description of fields:

- Access rights : Charging stations that user is allowed to use.
  - Charging groups : User is allowed to use all charging stations that belong to selected groups.
  - *Charging stations* : User is allowed to use selected charging stations.
- Authentication tokens : RFID tokens, which are used to identify the user at the charging station.
   The number of tokens per user is unlimited.
  - *TOKEN (RFID)* : RFID token ID. A unique ID code that charging station reads from the token.
  - TOKEN NAME : A friendly name of the token (e.g. Workplace token).
  - TOKEN VALID FROM : The date from which the token will be valid (usable).
  - TOKEN VALID TO : The end date of token validity.
  - TOKEN VALID INFINITELY : Token has no validity end date.
  - *DELETE TOKEN* : Deletes the token. See the note below.

Note

Only admin operators can delete (RFID) tokens.

# **Charging user groups**

Charging user groups makes it possible to group charging users into logical groups.

#### Note

Charging user can belong only to one charging user group.

Charging user groups can be used with:

- <u>Schedule tasks</u> (user group activation or deactivation).
- <u>Reports</u> (create reports by charging user groups).

| u Dashboard            | Home / Charging user groups       |  |               |                               |
|------------------------|-----------------------------------|--|---------------|-------------------------------|
| Charging groups        | Charging user groups              |  |               | ADD NEW CHARGING USER GROUP + |
| Charging stations      | Q Search for charging user groups |  |               |                               |
| A Operators            |                                   |  |               |                               |
| L Charging users       | Charging user group name          |  | Group members | Actions                       |
| 👹 Charging user groups | Company managers                  |  | 2             | Ľ                             |
| O Reports              | Senior company workers            |  | 2             | Ľ                             |
|                        | Guests                            |  | 3             | Ľ                             |
| Schedule tasks         | Subcontractors                    |  | 3             | ۲¢                            |
| 🕑 Logioux              | SHOW B V REMEMBERADE              |  |               |                               |

On this view you can:

- Browse and search for charging user groups.
- Edit charging user group information (click the edit button).
- Add new charging user group.

### Edit charging user group

| Dashboard            | Hume / Charging usine groups / 1783 / Edit charging user group |                     |
|----------------------|----------------------------------------------------------------|---------------------|
| Charging groups      | Edit charging user group                                       | CANCEL SAVE CHANGES |
| Charging stations    |                                                                |                     |
| L Operators          | Group information                                              |                     |
| Charging users       | skart<br>Serior company workers                                |                     |
| Charging user groups | Searce Coultria moreaz                                         |                     |
| Reports              | Group members                                                  |                     |
| 🐯 Schedule tasks     | SELECT MEMBERS                                                 |                     |
|                      | Chargingues v                                                  |                     |
| 🕲 Log out            | Denald Dack X Dating Dack X                                    |                     |
|                      | Delete charging user group                                     |                     |
|                      | DELETE THIS CHARGING USER GROUP                                |                     |
|                      |                                                                |                     |
|                      |                                                                |                     |
|                      |                                                                | CANCEL SAVE CHANGES |

On this view you can edit charging user group name, add or remove group members and delete the group (given that the group does not contain any members).

## Add new charging user group

| 📷 Dashboard              | Home / Charging user groups / Add new charging user group |                                     |   |
|--------------------------|-----------------------------------------------------------|-------------------------------------|---|
|                          | Add new charging user group                               | CANCEL SAVE NEW CHARGING USER GROUP | + |
| Operators                | Group Information                                         |                                     |   |
| Charging user groups     |                                                           |                                     |   |
| O Reports                | Group members                                             |                                     |   |
| Schedule tasks O Log out | Net (Company) v                                           |                                     |   |
|                          |                                                           | CANCEL SAVE NEW CHARGING USER GROUP | + |

On this view you can create a new charging user group. Give the group a name, select its members and press SAVE NEW CHARGING USER GROUP.

|                                                                                                    |                                                                                               |                                                                                                    |                                                              |                                                                                                    | FROM                                                                                                    | 10                                                                                                    |
|----------------------------------------------------------------------------------------------------|-----------------------------------------------------------------------------------------------|----------------------------------------------------------------------------------------------------|--------------------------------------------------------------|----------------------------------------------------------------------------------------------------|----------------------------------------------------------------------------------------------------|----------------------------------------------------------------------------------------------------|
| Charging reports                                                                                                    |                                                                                               |                                                                                                    |                                                              |                                                                                                    | 1st Nov 2018                                                                                                    | 14th Dec 2018                                                                                                    |
|                                                                                                    |                                                                                               |                                                                                                    |                                                              |                                                                                                    |                                                                                                    |                                                                                                    |
| Select charging group                                                                                                    | × 5                                                                                           | elect charging user                                                                                                    | ← Select char                                                | Bull mei Biorba                                                                                                 | ~                                                                                                    | SHOW DATA                                                                                                    |
| Select charging points                                                                                                    | v 5                                                                                           | lect tokens.                                                                                                    | ~                                                            |                                                                                                    |                                                                                                    |                                                                                                    |
|                                                                                                    |                                                                                               |                                                                                                    |                                                              |                                                                                                    |                                                                                                    | EXPORT CSV                                                                                                    |
| Total charging volume: 121.95                                                                                                    | kWh                                                                                           |                                                                                                    |                                                              |                                                                                                    | DECIMAL SEPARATO                                                                                                    | DR IN EXPORT                                                                                                    |
| 12                                                                                                    |                                                                                               |                                                                                                    |                                                              |                                                                                                    | <ul> <li>Use comma</li> </ul>                                                                                                    | = Usej                                                                                                    |
|                                                                                                    |                                                                                               |                                                                                                    |                                                              |                                                                                                    |                                                                                                    |                                                                                                    |
| 10                                                                                                    |                                                                                               |                                                                                                    |                                                              |                                                                                                    |                                                                                                    |                                                                                                    |
|                                                                                                    |                                                                                               |                                                                                                    |                                                              |                                                                                                    |                                                                                                    |                                                                                                    |
| 8                                                                                                    |                                                                                               |                                                                                                    |                                                              | _                                                                                                    |                                                                                                    |                                                                                                    |
|                                                                                                    |                                                                                               |                                                                                                    |                                                              |                                                                                                    |                                                                                                    |                                                                                                    |
| 6 6 F                                                                                                    |                                                                                               |                                                                                                    |                                                              |                                                                                                    |                                                                                                    |                                                                                                    |
|                                                                                                    |                                                                                               |                                                                                                    |                                                              |                                                                                                    |                                                                                                    |                                                                                                    |
|                                                                                                    |                                                                                               |                                                                                                    |                                                              |                                                                                                    |                                                                                                    |                                                                                                    |
| 4                                                                                                    |                                                                                               |                                                                                                    |                                                              |                                                                                                    |                                                                                                    |                                                                                                    |
|                                                                                                    |                                                                                               |                                                                                                    |                                                              |                                                                                                    |                                                                                                    |                                                                                                    |
| 4                                                                                                    | 1.1.4                                                                                         |                                                                                                    |                                                              |                                                                                                    |                                                                                                    |                                                                                                    |
|                                                                                                    | 11.                                                                                           |                                                                                                    |                                                              |                                                                                                    |                                                                                                    |                                                                                                    |
| 2                                                                                                    | d b                                                                                           |                                                                                                    |                                                              |                                                                                                    |                                                                                                    |                                                                                                    |
| 2                                                                                                    | 6 400 <sup>-1</sup> 400 <sup>-6</sup> 400 <sup>-9</sup> 400 <sup>-10</sup> 400 <sup>-11</sup> | 101 12 400 15 400 16 10 10 10 10 10 10 10 10 10                                                                                                    | . Mile 20 mile 20 mile 2 mile 22 mile 26                     | an the same of some of some the sources and                                                                     | ne, One, One, One, One, One                                                                                                    | e <sup>T</sup> One <sup>B</sup> One <sup>B</sup> One <sup>TD</sup> One <sup>TD</sup> One <sup>TD</sup> One <sup>TD</sup> One <sup>TD</sup>                                                                                                    |
| 2                                                                                                    | e thus, thus e that e thus so that s, t                                                       | the star from the start star start start start start start st                                                                                                    | Wh 19 Mile 20 Mile 21 Mile 23 Mile 29 Mile 24                | the see the see of the see the see of                                                                           | er, Dery Dery Dery Derg De                                                                                                    | e_ Dee Dee Dee 10 Dee 12 Dee 13 Dee 13                                                                                                    |
| 2                                                                                                    | e that that a that a that a that at                                                           | an Came Came and the Came of the Came of t | We of Mary Party Party Party                                 | ter al an a sea a sea a se                                                                                      | er, oez oez oez oez oez o                                                                                                    | e1 0e6 0e6 0e10 0e11 0e13 0e13 0e13                                                                                                    |
| 2                                                                                                    | 6 yar <sup>1</sup> yar <sup>6</sup> yar <sup>8</sup> yar <sup>4</sup> ya <sup>4</sup> y       | on <sup>CD</sup> upon <sup>CD</sup> upon <sup>CD</sup> upon <sup>CD</sup> upon <sup>CD</sup> upon <sup>CD</sup>                                                                                                    | wards wards wards wards wards a                              | ور الأجهان الأعلى الأعلى الأعلى المحمد المحمد المحمد المحمد المحمد المحمد المحمد المحمد المحمد المحمد المحمد ال | pa <sup>1</sup> ga <sup>2</sup> ga <sup>2</sup> ga <sup>4</sup> ga <sup>5</sup> ga <sup>6</sup> ga                                                                                               | c <sup>1</sup> cm <sup>3</sup> cm <sup>3</sup> cm <sup>3</sup> cm <sup>3</sup> cm <sup>3</sup> cm <sup>3</sup> cm <sup>3</sup> cm <sup>3</sup>                                                                                                    |
| 2<br>9<br>19 <sup>11 -</sup> 197 <sup>2</sup> 197 <sup>3</sup> 197 <sup>4</sup> 197 <sup>5</sup> 197                                                                                                    |                                                                                               |                                                                                                    |                                                              |                                                                                                    |                                                                                                    |                                                                                                    |
| 2.<br>yun <sup>1</sup> yun <sup>2</sup> yun <sup>3</sup> yun <sup>4</sup> yun <sup>5</sup> yun <sup>4</sup>                                                                                                    | Token name 🗘                                                                                  | Overging station                                                                                                    | Charging point 🗘                                             | Olarging volume                                                                                                 | Start date & time 💠                                                                                                    | End date & time \$                                                                                                    |
| 2<br><sup>0</sup> yur <sup>1</sup> yur <sup>2</sup> yur <sup>3</sup> yu <sup>4</sup> yu <sup>5</sup> yur<br>Ovegen oor <b>2</b><br>Jack Russel                                                                                | Token name 🌣<br>Home                                                                          | Overging station \$<br>EV(00000001                                                                                                    | Otarging point 0                                             | Overging volume ©<br>0.23 kWh                                                                                   | Start date & time &<br>66:18 PMI (26/11/2018)                                                                                                    | End date & time \$ 06;31 PM (26/11/2018)                                                                                                    |
| 2<br>9<br>9<br>9<br>9<br>9<br>9<br>9<br>9<br>9<br>9<br>9<br>9<br>9                                                                                                    | Token name ©<br>Home<br>Work                                                                  | Charging station \$<br>EVICED00001<br>EVICED00003                                                                                                    | Charging point \$                                            | Charging volume 🔹<br>0.23 Wh<br>0.56 Whi                                                                        | Start date 5 time \$ 06:18 PM (26/11/2/018) 01:46 AM (01/12/2018)                                                                                                    | End date & time \$ 06:31 PM (2011/2018) 07:50 AM (01/12/2018)                                                                                                    |
| 2<br>0<br>0<br>0<br>0<br>0<br>0<br>0<br>0<br>0<br>0<br>0<br>0<br>0                                                                                                    | Token name S<br>Home<br>Work<br>Work                                                          | Owinging station C<br>EVIGIO00001<br>EVIGIO00003<br>EVIGIO00005                                                                                                    | Charging point 2<br>1<br>1<br>1                              | Charging volume     Carging volume                                                                              | 504rt date 5 time 2<br>06:18 PM (26:11/22018)<br>01-06 AM (01/12/2018)<br>07:22 AM (02/11/2018)                                                                                                  | Und dates & time: 2<br>06(3) 194 (26/11/2018)<br>07:56 AM (21/12/2018)<br>11(17 AM (20/11/2018)                                                                                                    |
| 2<br>Jun <sup>2</sup> un <sup>2</sup> un <sup>2</sup> un <sup>3</sup> un <sup>3</sup> un <sup>3</sup> un <sup>3</sup><br>Unepreson <b>2</b><br>Jack Rassel<br>Jack Rassel<br>Jack Rassel<br>Trence Mayor                      | Token name S<br>Horne<br>Work<br>Work<br>City Hall                                            | Oweging station \$<br>EV00000001<br>EV00000003<br>EV00000003                                                                                                    | Charging point ©                                             | Charging volume \$<br>0.23 With<br>6.56 With<br>4.22 With<br>5.22 With                                          | 55441 date & time &<br>06/18 FM (26/11/2018)<br>01-64 AM (01/12/2018)<br>07/32 AM (02/11/2018)<br>08/67 AM (28/11/2018)                                                                          | Cod date: 8 Issue         2           66:31 PM (2611/2018)         97:50 AM (01/120018)           11:07 AM (03/11/2018)         11:07 AM (03/11/2018)           61:28 PM (28/11/2018)         61:28 PM (28/11/2018)                                                                                                    |
| 2<br>3<br>3<br>3<br>3<br>3<br>3<br>3<br>3<br>3<br>3<br>3<br>3<br>3                                                                                                    | Token name S<br>Horne<br>Work<br>Work<br>City Hall<br>Family                                  | Deeging station 2<br>Evenosococo<br>Evenosococo<br>Evenosococo<br>Evenosococo<br>Evenosococo<br>Evenosococo                                                                                                    | Overgreg point 2<br>1<br>1<br>1<br>1<br>1                    | Oharging volume \$<br>0.23 Woh<br>0.53 Woh<br>4.22 Woh<br>5.22 Woh<br>0.59 Woh                                  | 54art dette & timme &<br>046-14 (344)<br>0-14-04 Add (21/12/2018)<br>07-32 Add (20/11/2018)<br>08-07 Add (20/11/2018)<br>08-09 Add (20/11/2018)                                                  | End date & time: 2<br>06.37 Mid (2011/2018)<br>07.98 AM (011/2020)8<br>110.17 AM (2011/2018)<br>01.28 Mid (2011/2018)<br>04.12 Mid (2011/2018)                                                                                                    |
| 2<br>3<br>3<br>3<br>3<br>3<br>3<br>3<br>3<br>3<br>3<br>3<br>3<br>3                                                                                                    | Toten name C<br>Home<br>Work<br>Work<br>City Hall<br>Family<br>Work                           | Owiging station 2<br>Evideococci<br>Evideococci<br>Evideococci<br>Evideococci<br>Evideococci<br>Evideococci<br>Evideococci                                                                                                    | Ourprg.port 2<br>1<br>1<br>1<br>1<br>1<br>1<br>1             | Charging volume 2<br>0.22 Note<br>6.58 Note<br>4.22 Alfen<br>5.22 Note<br>0.58 Note<br>0.18 Note                | 51441 date 6 tome 2<br>06618 PMI (26/11/2018)<br>07-34 AMI (26/11/2018)<br>07-32 AMI (26/11/2018)<br>08-07 AMI (26/11/2018)<br>08-04 PMI (26/11/2018)<br>08-04 PMI (26/11/2018)                  | Envirol direct & stree         2           466.31 FM (2011) (2011)         47.94 AM (01/120210)           111 FT AM (2011) (2011)         49.34 FM (2011/12010)           49.34 FM (2011/12010)         49.34 FM (2011/12010)           49.34 FM (2011/12010)         49.34 FM (2011/12010)           49.34 FM (2011/12010)         49.34 FM (2011/12010) |
| 2<br>3<br>3<br>3<br>3<br>3<br>3<br>3<br>4<br>3<br>4<br>3<br>4<br>3<br>4<br>3<br>4<br>3<br>4<br>3<br>4<br>3<br>4<br>3<br>4<br>3<br>4<br>3<br>4<br>3<br>4<br>3<br>4<br>4<br>4<br>4<br>4<br>4<br>4<br>4<br>4<br>4<br>4<br>4<br>4 | Tuten newe 8<br>Horne<br>Work<br>Work<br>City Hall<br>Family<br>Work<br>Work                  | Dwgrog testion         2           EV00000001            EV00000000            EV00000000            EV000000000            EV000000000            EV000000000            EV000000000            EV000000000            EV000000000                                                                                                    | Chargeng poor 8<br>1<br>1<br>1<br>1<br>1<br>1<br>1<br>1<br>1 | Deeping service                                                                                                 | 2014 0016 20142 01120160<br>05-06 244 (20112016)<br>05-06 244 (20112016)<br>05-07 244 (20112016)<br>05-07 244 (20112016)<br>05-07 244 (20112016)<br>05-06 244 (20112016)<br>07-25 244 (20112016) | Deviation & Store         2           064.31 MM (2011/2020)8)         073.05 MI (071/2020)8)           19.17 JM (2011/2020)8)         043.81 MI (2011/2020)8)           04.28 MM (2011/2020)8)         044.81 MI (2011/2020)8)           04.84 AMI (2011/2020)8)         045.44 AMI (2011/2020)8)                                                         |

# Reports

On this view you can generate screen or CSV reports of energy consumption statistics of selected charging points and tokens. Description of fields:

- *FROM* : Starting date of report.
- *TO* : Ending date of the report.
- *Select charging group* : Charging point groups to be included to the report.
- *Select charging points* : Charging points to be included to the report.
- *Select charging user* : Charging users to be included to the report.
- *Select charging user groups* : Charging user groups to be included to the report.

- Select tokens: (Charging user) RFID tokens that will be included to the report. If no tokens are
  selected, all charging events are included, including free charging events.
- *EXPORT CSV* : Generates (and downloads to your browser) a CSV based report file.

### How to generate a report

- Select starting and ending dates for report.
- Select charging stations to be included to the report.
- Select RFID tokens to be included to the report.
- Click SHOW DATA, now you see the report data on screen.
- Click *EXPORT CSV*, now you get the CSV formatted report downloaded to your browser.

Sometimes it takes time...

If you generate a report with large number of charging stations and/or charging users and use a long time range, report generating might take some time.

# Schedule tasks

## What are scheduled tasks?

Scheduled tasks allows to schedule certain operations to certain objects. For example, scheduling allows to change maximum charging current at some charging station based on monthly (day of month), weekly (day of week) or daily (time of day) schedule.

#### Note

Only admin operators can create, edit and view scheduled tasks.

#### Warning

Should scheduled task fail for some reason, there is no fallback mechanism to correct the failure. Therefore, for example with maximum charging current setting, it must be kept in mind that if task fails for any reason, new current value does not take effect.

#### **Objects that can have schedules**

- Single charging station.
- Single charging user.
- Charging user group.

#### Subjects of schedules

- Maximum charging current of charging station.
- Charging permissions (allowed or disallowed).

#### **Types of schedules**

- Monthly (day of month and time of day).
- Weekly (days of week and day of time).
- Daily (time of day).

#### Examples

*Limit charging current on charger X to 6 Amps between 01:00 and 06:00.* 

- Create a new scheduled task.
- Add task name.
- Select task type as *Max current allowed per charger*.
- Select *Key* (a single charging station in this case) as the charging station you want to limit the current on.
- Edit the *Max current* field to the desired value.
- Select Schedule as Daily.
- Edit *Hour* and *Minute* to 01:00.
- Save the schedule by pressing *Schedule task*.
- Copy the existing task as a template to the new schedule (press *copy task*) at scheduled tasks list view.
- Change the *Max current* to be what ever the original current was.
- Change *Hour* and *Minute* to 06:00.
- Save the schedule by pressing *Save changes*.
- On scheduled task view, tick *Active* on on both tasks.

Allow charging user X to charge on weekdays but not on weekends.

- Create a new scheduled task.
- Add task name.
- Select task type as *User activation*.
- Select *Key* as the charging user under discussion.
- Select User active as Active,
- Select *Schedule* as *Weekly*, also tick (only) *Monday*.
- Change *Hour* and *Minute* to 00:00.
- Save the schedule by pressing *Schedule task*.
- Copy the existing task as a template to the new schedule (press *copy task*) at scheduled tasks list view.
- Change *User active* to *inactive*.
- Clear tick from *Monday* and tick *Friday*.
- Change *Hour* and *Minute* to 23:59.
- Save the schedule by pressing *Save changes*.
- On scheduled task view, tick *Active* on on both tasks.

#### Allow charging user group X to charge on 15th of every month.

- Create a new scheduled task.
- Add task name.

- Select task type as User group activation.
- Select *Key* as the charging user group under discussion.
- Select *Group active* as *Active*.
- Select *Schedule* as *Monthly*.
- Change *Day of month* to 15.
- Change *Hour* and *Minute* to 00:00.
- Save the schedule by pressing *Schedule task*.
- Copy the existing task as a template to the new schedule (press *copy task*) at scheduled tasks list view.
- Select *Group active* as *Inactive*.
- Change *Hour* and *Minute* to 23:59.
- Save the schedule by pressing *Save changes*.
- On scheduled task view, tick *Active* on on both tasks.

| af Dashboard         | Norme / Schedule                                                  |                      |                |
|----------------------|-------------------------------------------------------------------|----------------------|----------------|
| Charging groups      | Schedule tasks                                                    |                      | ADD NEW TASK + |
| Charging stations    |                                                                   |                      |                |
| L Operators          | Scheduled tasks                                                   |                      |                |
| L Charging users     |                                                                   |                      |                |
| Charging user groups | Select task type                                                  |                      |                |
| Reports              |                                                                   |                      |                |
| C Schedule tasks     | Active ID Name                                                    | Тури                 | Actions        |
|                      | <ul> <li>22 Club fams allowed to charge at nights</li> </ul>      | Activate group       | 2 🗇 🏛          |
|                      | <ul> <li>23 Limit charging current at daytime</li> </ul>          | Change station limit | r 🗇 🏛          |
| O Logout             | <ul> <li>Q4 Club fans NOT allowed to sharge at daytime</li> </ul> | Activate group       | 2 🗇 🍵          |
|                      | 25 Full charging current at nights                                | Charge station limit | 201            |
|                      | see 1 v lawerment                                                 |                      |                |

On this view you can:

- Filter scheduled tasks by task type or task name.
- Activate or deactivate task(s).
- Add new task.
- Delete, duplicate or <u>edit task</u>.

# Add new (scheduled) task

| Schedule new task Define its name, type and schedule execution time. |       |
|----------------------------------------------------------------------|-------|
|                                                                      |       |
| TASK NAME                                                            |       |
| TASK TYPE<br>Select                                                  | ~     |
| Search for specific task Select                                      | ~     |
| VALUE<br>e at nights                                                 |       |
| dime SCHEDULE                                                        |       |
| arge at daytime CANCEL DAILY WEEKLY MOD                              | NTHLY |
| 15                                                                   |       |

On this view you can add new scheduled tasks.

# Edit (scheduled) task

| Edit scheduled task                                |                                                    |  |  |
|----------------------------------------------------|----------------------------------------------------|--|--|
| Define its name, type and schedule execution time. | Define its name, type and schedule execution time. |  |  |
| TASK NAME                                          | TASK NAME                                          |  |  |
| Limit charging current at daytime                  |                                                    |  |  |
| TASK TYPE                                          |                                                    |  |  |
| Max current allowed per charger                    | ~                                                  |  |  |
|                                                    |                                                    |  |  |
| CQ Search for specific task                        | ~                                                  |  |  |
| LTST00000149                                       |                                                    |  |  |
| MAX CURRENT                                        |                                                    |  |  |
| o charge at nights 32                              |                                                    |  |  |
| nt at daytime SCHEDULE                             |                                                    |  |  |
| Paily Daily                                        | ~                                                  |  |  |
| at nights HOUR MINUTE                              |                                                    |  |  |
| 12 34                                              |                                                    |  |  |
|                                                    |                                                    |  |  |
| CANCEL SAVE CHANGE                                 | FS                                                 |  |  |
|                                                    |                                                    |  |  |
|                                                    |                                                    |  |  |
|                                                    |                                                    |  |  |
|                                                    |                                                    |  |  |
|                                                    |                                                    |  |  |
|                                                    |                                                    |  |  |

On this view you can edit existing scheduled tasks. Basically this view is the same than Add new task.

Time zone

Scheduler times are in UTC. For example, if your time zone is UTC+2 and you want to schedule something to happen at 13:00 **your time**, the time on task should be 15:00.

# Log out

Log out from the system. When you log in, the session is valid for 2 hours, that is, after 2 hours you will have to log on again whether or not you have been active with the system.

# **Error messages**

This section describes all error messages the system can emit.

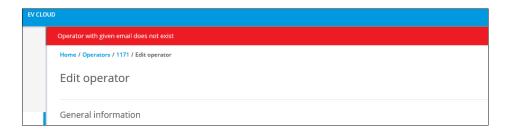

An example of an error message.

| Error message                                                                                                 | Context | Description                                                                                     | Remedy (if any) |
|----------------------------------------------------------------------------------------------------|---------|-------------------------------------------------------------------------------------------------|-----------------|
| Error #XX<br>encountered. If<br>this error persists,<br>please consult<br>user manual for<br>further actions. | All     | System error. Please refer<br>instructions after this table<br>on how to proceed. <sup>(1</sup> |                 |

| Operator with<br>given email does<br>not exist.            | Edit operator                          | If you try to execute <i>RESET</i><br><i>PASSWORD</i> on <i>Edit operator</i><br>view and someone else has<br>changed operators email<br>address just before you<br>execute the command, you<br>will have this error. <sup>(2</sup> | Exit <i>Edit operator</i><br>view, refresh page<br>and re-edit the<br>operator.                                                                                   |
|------------------------------------------------------------|----------------------------------------|----------------------------------------------------------------------------------------------------|----------------------------------------------------------------------------------------------------|
| Invalid charging<br>station identifier.                    |                                        | Charging station identifier<br>contains forbidden<br>characters. Do not use                                                                                                    |                                                                                                    |
| Identifier contains<br>forbidden<br>characters.            | Add new<br>charging<br>station         | special characters in<br>identifiers. Avoid characters<br>like slash, backslash, colon,<br>etc. Minus sign ( - ) and<br>underscore ( _ ) are allowed.                                                                               |                                                                                                    |
| Charging station<br>already exists for<br>that identifier. | Add new<br>charging<br>station         | Duplicate charging station<br>identifier. Identifiers must<br>be unique within<br>organization.                                                                                                    | Check that the<br>identifier is spelled<br>correctly. If so,<br>locate the already<br>existing charging<br>station and see if it<br>has misspelled<br>identifier. |
| Charging point<br>configuration<br>error.                  | Edit charging<br>station<br>(Advanced) | Setting or reading charging<br>station configuration<br>parameter failed.                                                                                                    | Check that the value<br>you are providing, is<br>correct. Note that<br>invalid values on<br>configuration can<br>cause unpredictable<br>results.                  |
| Token already<br>exists.                                   | Edit charging<br>user                  | You tried to add a duplicate<br>RFID token for user. Tokens<br>must be unique.                                                                                                    |                                                                                                    |

| Remote command<br>execution failed.                           | Charging<br>station<br>remote<br>commands | Charging station responded<br>with error to remote<br>command.                                                                                                    | Retry.                                                                   |
|---------------------------------------------------------------|-------------------------------------------|----------------------------------------------------------------------------------------------------|--------------------------------------------------------------------------|
| Operator is<br>inactive.<br>Operator is not<br>active.        | Log in                                    | Operators status has been<br>set to <i>Inactive</i> . Operator<br>cannot log in until status is<br>set to <i>Active</i> .                                             | Operator must be<br>set active from <i>Edit</i><br><i>operator</i> page. |
| Access denied.                                                | All                                       | Current operator does not<br>have permissions to<br>perform the action at hand.<br>For example, admin<br>operator has permissions<br>that basic operator does<br>not. |                                                                          |
| Wrong<br>credentials.                                         | Log in                                    | Operators log in credentials<br>do not exist or are<br>misspelled.                                                                                                    | Check your<br>credentials.                                               |
| Error while<br>updating<br>operator.                          | Edit operator                             | Editing operator<br>information failed.                                                                                                    | Retry.                                                                   |
| Adding a new<br>charging user<br>failed.                      | Add new<br>charging<br>user               | Transient problem with<br>adding a new charging<br>user. <sub>(3</sub>                                                                                                | Retry.                                                                   |
| Charging user<br>updating failed.                             | Edit charging<br>user                     | Transient problem with<br>saving charging user<br>information changes. <sup>(3</sup>                                                                                  | Retry.                                                                   |
| Adding a new<br>group failed.<br>Parent group is<br>required. | Add new<br>charging<br>group              | When basic user is adding a<br>new group, parent group is<br>required.                                                                                                |                                                                          |

| Charging station deletion failed.                   | Edit charging<br>station                   | Transient problem with deleting charging station. <sup>(3</sup>                                                                                                    | Retry.                                                                  |
|-----------------------------------------------------|--------------------------------------------|----------------------------------------------------------------------------------------------------|-------------------------------------------------------------------------|
| Charging station<br>does not exist.                 | Edit or view<br>charging<br>station        | Charging station does not<br>exist in operators<br>environment. It may have<br>been moved or deleted by<br>some other operator. <sup>(2</sup>                                                                                                    | Exit current view,<br>refresh page and<br>retry.                        |
| Username already<br>exists.                         | Add new<br>charging<br>user                | Duplicate username.<br>Usernames must be unique.                                                                                                    |                                                                         |
| Password does<br>not conform to<br>password policy. | Change<br>operator<br>password             | Very likely the new<br>password is not complex<br>enough. Try longer<br>password or add special<br>characters or numbers to it.                                                                                                    | Try more complex password.                                              |
| Problem with<br>email address.                      | Invite new<br>operator or<br>edit operator | Some problem with email<br>address when inviting a new<br>operator, sending a<br>reminder to operator or<br>resetting password.                                                                                                    | Try again after a<br>while or try with a<br>different email<br>address. |
| Operator not<br>found.                              | Invite new<br>operator or<br>edit operator | Can happen when inviting<br>new operator or changing<br>operator status (active or<br>inactive). <sup>(2</sup>                                                                                                    | Exit current view,<br>refresh page and<br>retry.                        |
| Operator access<br>forbidden.                       | All                                        | Can happen when operator<br>is modifying resources (s)he<br>does not have permission<br>to. One case might be, when<br>someone demotes you from<br>admin to basic operator<br>while you are modifying<br>some resources which<br>require admin operator<br>permissions. <sup>(2</sup> | Retry.                                                                  |

| Charging user not<br>found.    | Add new<br>charging<br>user, edit<br>charging<br>user | Can happen when some<br>other operator is modifying<br>the same charging user as<br>you are. <sup>(2</sup> | Retry. |
|--------------------------------|-------------------------------------------------------|----------------------------------------------------------------------------------------------------|--------|
| Operator<br>invitation failed. | Invite new<br>operator                                | Transient problem with new operator invitation. <sup>(3</sup>                                              | Retry. |

1) Should you encounter this kind of error message, try again a few times whatever function caused the error. If the error persists, please fill in a service request form (<u>https://www.ensto.com/support/service-request/</u>).

To your feedback, attach at least the following information:

- Your contact information
- Date and (approximate) time of the incident
- What was tried to do
- Error number
- Other mentionable factors, if any

2) *Concurrent modification problem* may emerge if someone else is modifying the same resources (operator, charging user, charging station, charging group) simultaneously. These cases are very rare and they are usually 'fixed' by refreshing the view.

3) Transient problems can be caused by myriad different sources inside or outside system. Well designed and implemented systems are resilient to these kinds of problems. They only cause minor discomfort.